# Selektive Anrufweiterleitungseinstellungen für die Serie SPA100  $\overline{\phantom{a}}$

#### Ziel

Für den Administrator werden selektive Anrufweiterleitungseinstellungen verwendet, wenn Nummern Telefonziffern zugewiesen sind, sodass der Benutzer direkt anrufen kann, z. B. die Telefone, die von dieser Adapterziffer 1 verwendet werden, oder eine beliebige Ziffer, die eine Telefonnummer definiert. Wenn ein Benutzer also eine Ziffer drückt, klingelt das Telefon bei der folgenden Benutzernummer. In diesem Artikel wird das Verfahren zum Konfigurieren der Einstellungen für die selektive Rufumleitung auf der SPA100-Serie erläutert.

## Anwendbares Gerät

SPA112 SPA122

#### **Softwareversion**

·1.3.1 (003)

## Einstellungen für die selektive Rufumleitung

Schritt 1: Melden Sie sich beim Webkonfigurationsprogramm für den Telefonadapter an, und wählen Sie Voice > User aus. Die Seite Benutzer wird geöffnet:

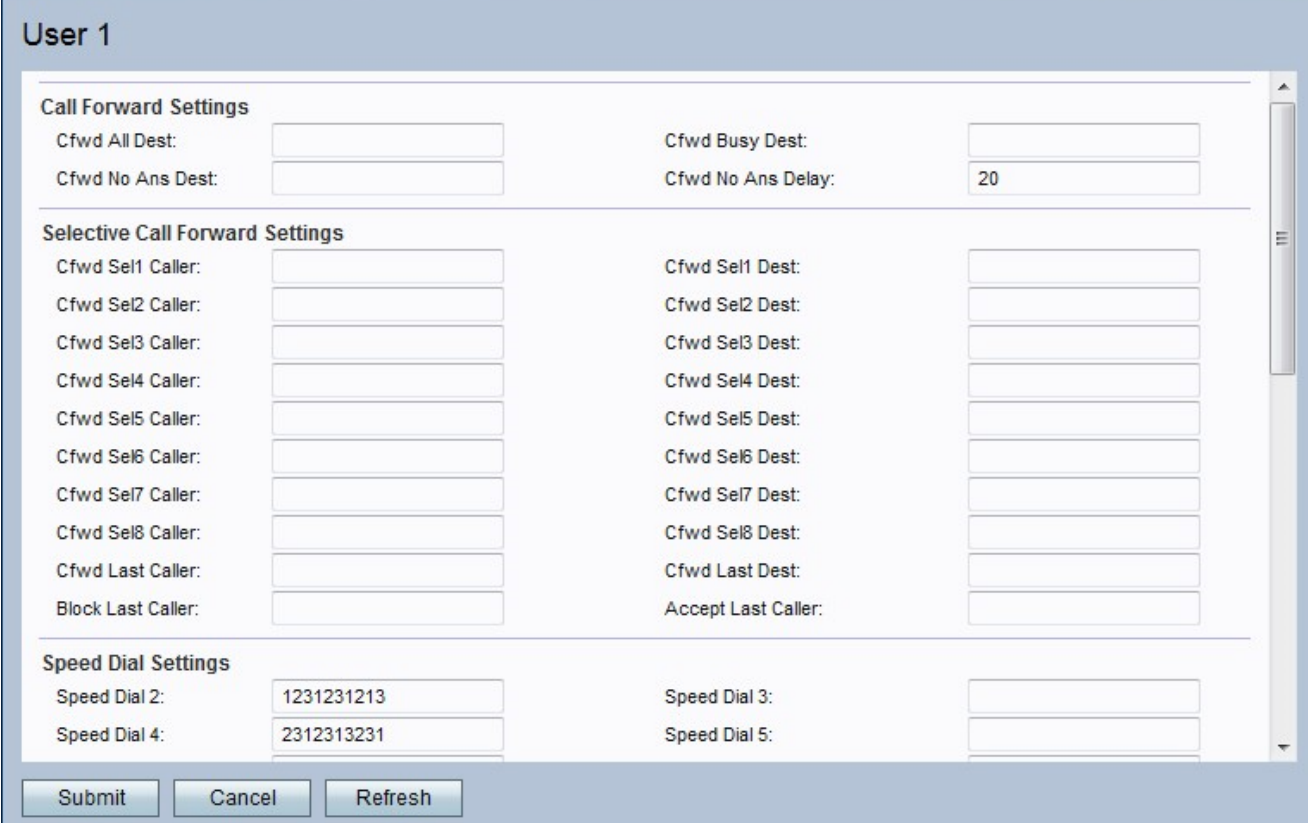

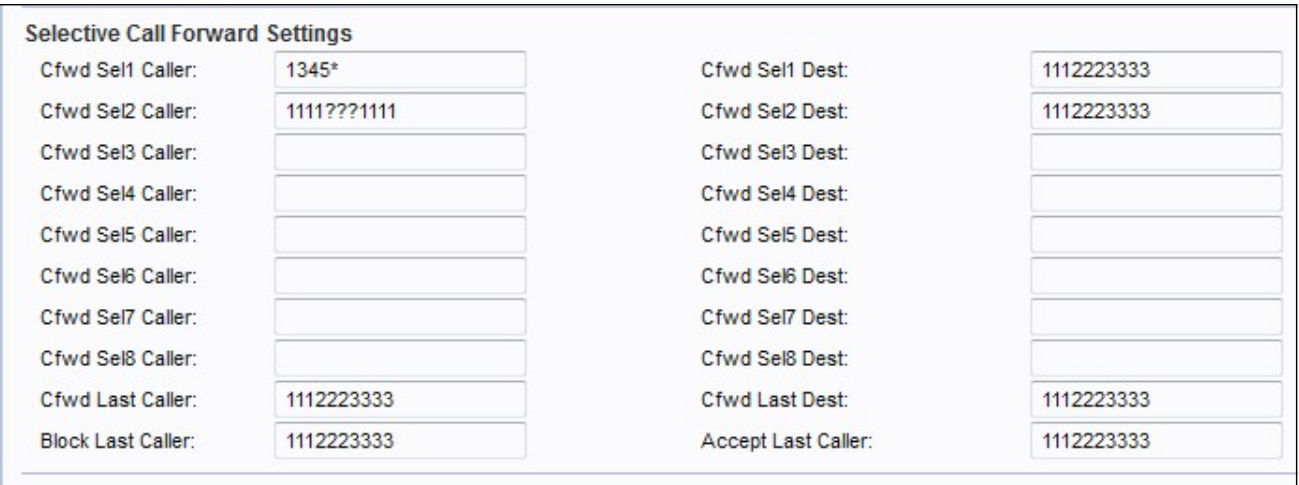

Schritt 2: Geben Sie in das Feld Anrufer zum Weiterleiten an eine bestimmte Telefonnummer eine PSTN-Anrufernummer (Public Switched Telefone Network) oder eine Anrufer-ID ein.

Hinweis: Wenn der Administrator eine bestimmte Nummer zuordnen möchte, geben Sie neben der Nummer ein \* ein, damit die Nummer mit den Administratorspezifikationen übereinstimmt. Wenn der Administrator eine Nummer eingeben möchte und nicht die genaue Zahl, für die er die unbekannten Zahlen ersetzen kann.

Schritt 3: Geben Sie im Feld "Cfwd Sel Dest" ein Ziel für eine Telefonnummer ein, um einen PSTN-Anrufer mit oder eine Anrufer-ID weiterzuleiten.

Schritt 4: Geben Sie die letzte Anrufernummer in das Feld "Anrufer zuletzt anrufen" ein, das Sie an eine bestimmte Telefonnummer weiterleiten möchten.

Schritt 5: Geben Sie die letzte Zielnummer in das Feld "Cfwd Last destination" ein, an das Sie eine bestimmte Telefonnummer weiterleiten möchten.

Schritt 6: Geben Sie die PSTN-Anrufernummer in das Feld Letzten Anrufer blockieren ein, das Sie für das VoIP-Gateway blockieren möchten.

Schritt 7: Geben Sie die PSTN-Anrufernummer in das Feld Annehmen eines letzten Anrufs ein, den Sie an eine bestimmte VoIP-Nummer weiterleiten möchten.

Schritt 8: Klicken Sie auf Senden, um Ihre Einstellungen zu speichern, oder klicken Sie auf Aktualisieren, wenn die Einstellungen aktualisiert werden müssen.